2025/05/17 22:00 1/1 Edit contact

## **Edit contact**

The process is available from the Contacts form. After selecting a contact (giving a few letters), then press the "Edit Contact" button.

Fill in the form and press the "Save" button.

From:

https://docs.medisign.com/ - docs.medisign.com

Permanent link:

https://docs.medisign.com/manual/contact/edit

Last update: 2021/08/13 17:48

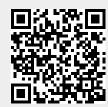